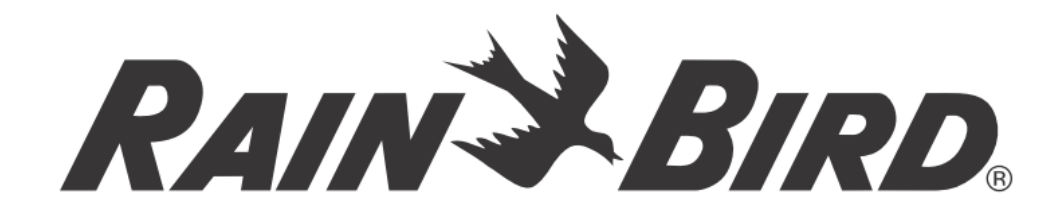

# *ROZŠIŘOVACÍ MODUL*

# *ESP-LXM-SM12*

## **NÁVOD K OBSLUZE**

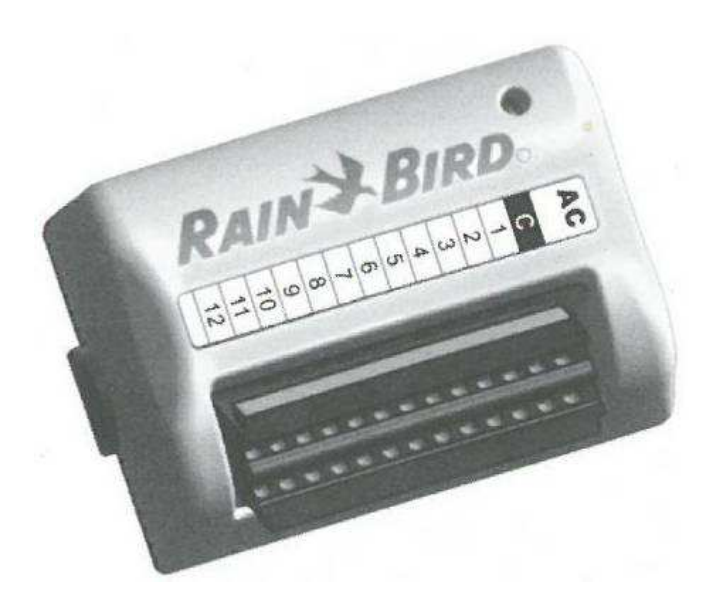

**ittec spol. s r.o**. – zastoupení RAIN BIRD pro ČR AOS, Modletice 106, 251 01 Říčany tel: +420 323 616 222; info@ittec.cz www.ittec.cz

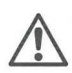

POZOR: 12-ti sekční rozšiřovací modul ESP-LXM-SM12 **je vhodný pouze** k jednotkám ESP-LXM se **zelenými tlačítky** a datem výroby 01JAN10 (01JA10) nebo novějšími.

Modul ESP-LXM-SM12 není kompatibilní s jednotkami s růžovými tlačítky a datem výroby 31DEC2009 (31DE09) nebo dřívějšími.

Starší jednotky mohou být upgradovány výměnou předního panelu se zelenými tlačítky (ESP-LXM-FPG).

Controller firmware

### *Instalace a provoz*

**Nasuňte modul na nejbližší další volný prostor pro modul (pozice 1-4) v jednotce ESP-LXM.** 

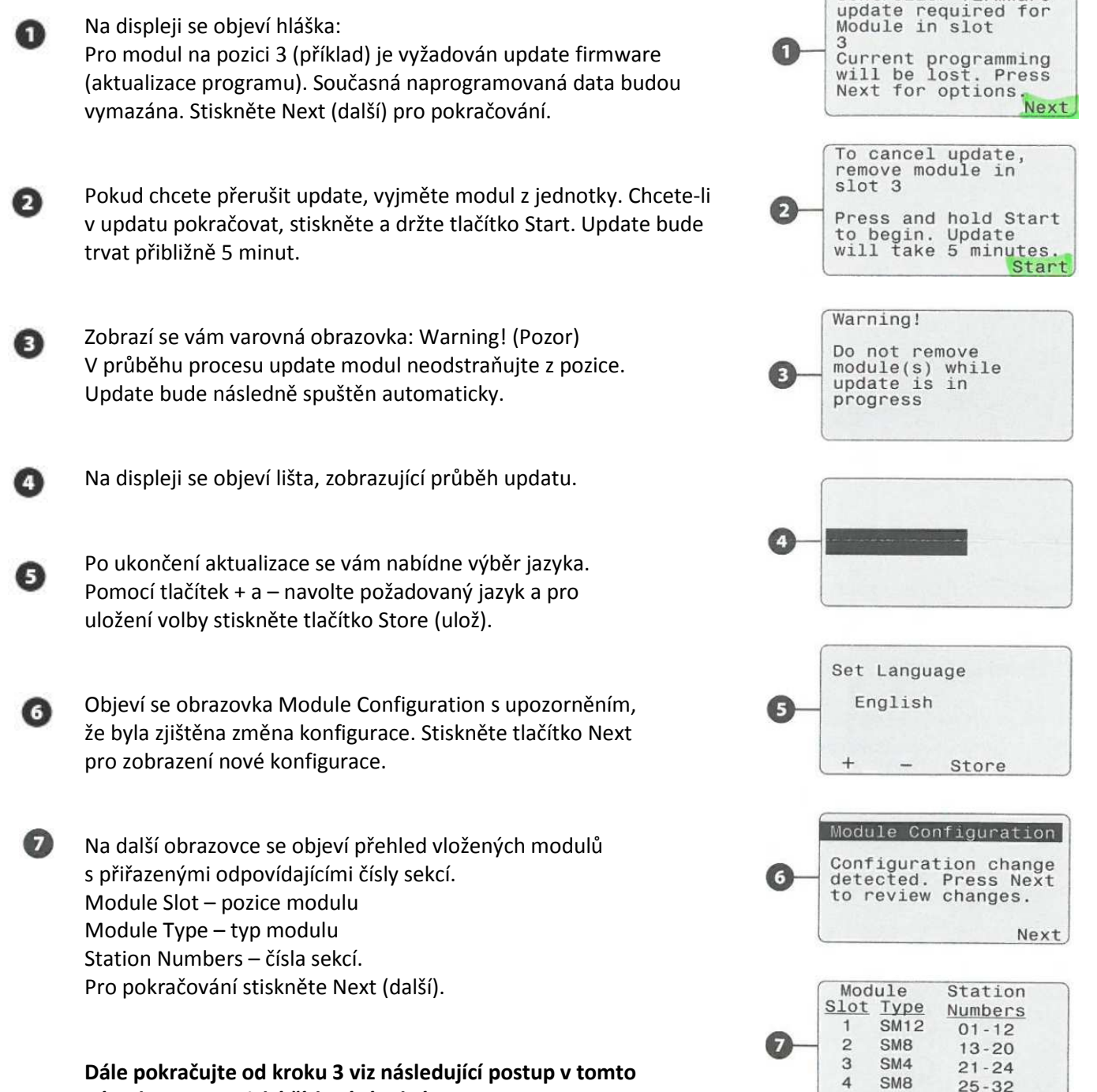

**návodu – Dynamické číslování sekcí.** 

Next

### **Dynamické číslování sekcí**

Ovládací jednotka automaticky registruje každý nově osazený modul. Pro nakonfigurování modulu postupujte podle pokynů na displeji ovládací jednotky.

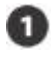

Obrazovka Module Configuration (Konfigurace modulu) se objeví vždy, když jednotka zaregistruje změnu konfigurace modulů. Stiskněte Next (dále).

Sohrnná obrazovka zobrazuje typ modulu a číslo nové i původně přiřazené sekce. Pokud souhlasíte, stiskněte Accept (Souhlas), pokud nesouhlasíte, stiskněte Reject (Odmítnout) – v tom případě zůstane uložena původní konfigurace.

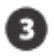

 $\vert \mathbf{I} \vert$ 

Zobrazí se obrazovka Module Labels (štítky). Připravte si štítky, které jsou vytištěny na samostatné listy a jsou součástí dodávky ovládací jednotky. Stiskněte Next (další).

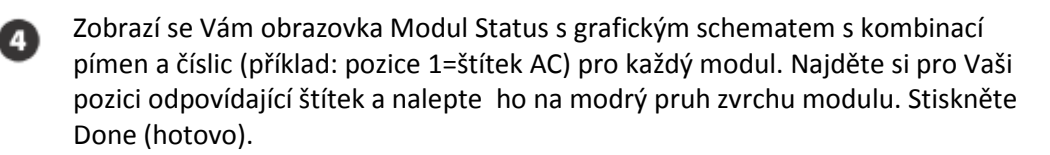

POZNÁMKA: Modul Status obrazovku si můžete kdykoliv opětovně vyvolat. otočte otočný přepínač na pozici Station/ MV settings a najeďte v nabídce na pozici Module Status. Stiskněte Next. Pro více informací se podívejte do sekce D tohoto manuálu.

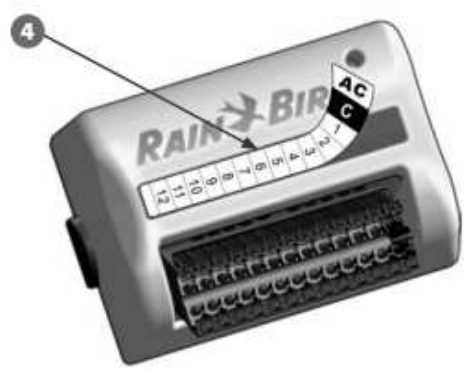

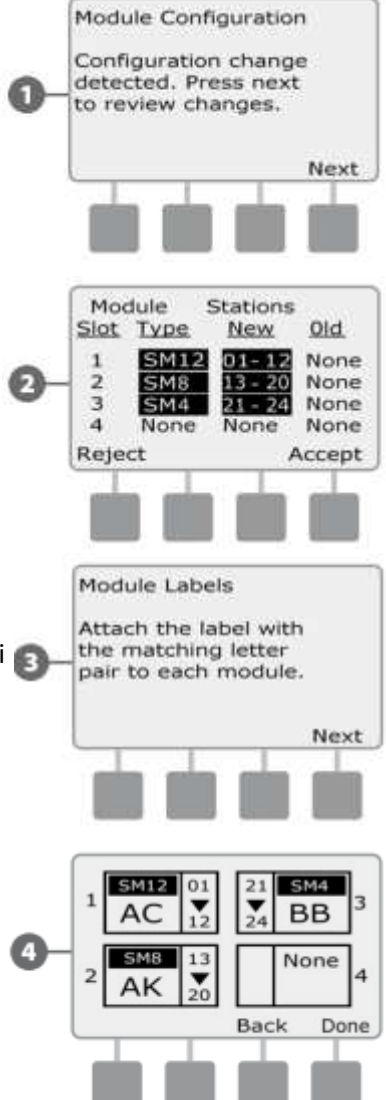

#### **Signalizace LED kontrolek na sekčních a základním modulu**

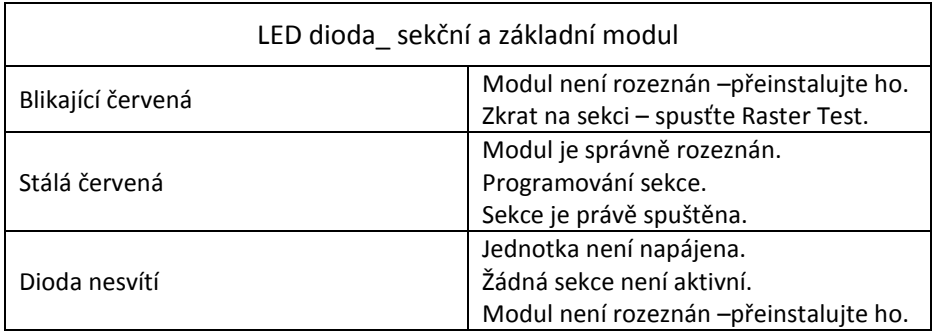

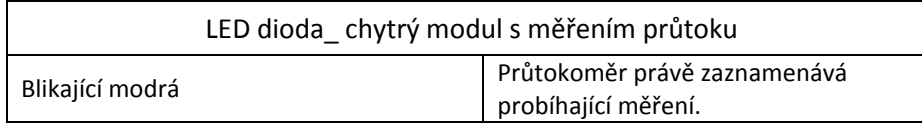

**ittec spol. s r.o**. – zastoupení RAIN BIRD pro ČR AOS, Modletice 106, 251 01 Říčany tel: +420 323 616 222; info@ittec.cz www.ittec.cz